# OHBA M/EEG Analysis Workshop

Mark Woolrich

Diego Vidaurre

Andrew Quinn

Romesh Abeysuriya

Robert Becker

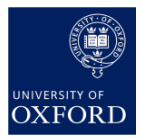

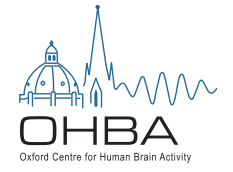

# Workshop Schedule

- Tuesday
	- Session 1: Preprocessing, manual and automatic pipelines
	- Session 2: Task data analysis in sensor space (subject level)
	- Session 3: Task data analysis in source space (subject level)
- Thursday
	- Session 4: Task data analysis group level
	- Session 5: Connectivity analysis in source space, subject and group level
	- Session 6: Hidden-Markov-Modeling in rest and task data

# Tuesday's Schedule

09:30 Session 1 lecture 10:00 **Coffee Break** 10:10 Session 1 practical 11:30 Session 2 lecture 12:00 **Lunch (not provided)** 13:00 Session 2 practical 14:20 **Coffee Break** 14:30 Session 3 lecture 15:00 Session 3 practical 16:30 Finish

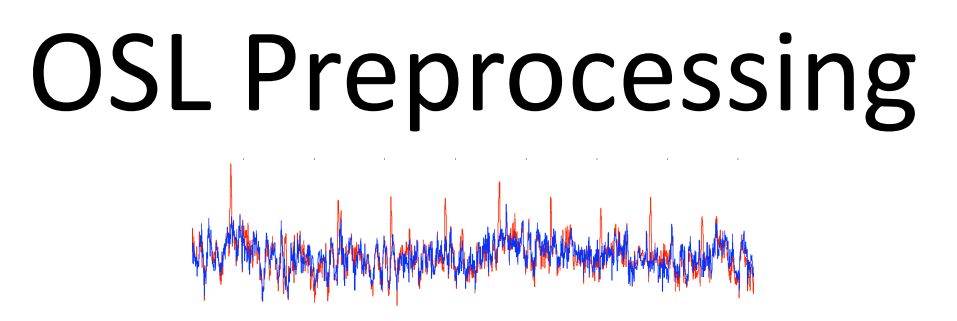

Robert Becker OSL workshop OHBA, Oxford 25.04.17

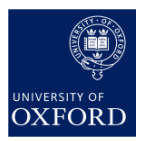

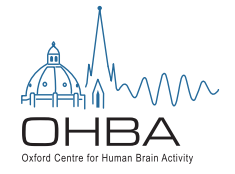

# OSL = OHBA's software library

OSL is written in matlab but uses also a number of different toolboxes:

- SPM
- fieldtrip
- FSL
- osl-core (incl. OPT, OAT, ROInets, GLEAN, HMM-MAR etc)
- Utilities
- $\ddot{\phantom{0}}$

Provides complete pipeline to process and analyse your MEG data

## MEG basics: How we measure

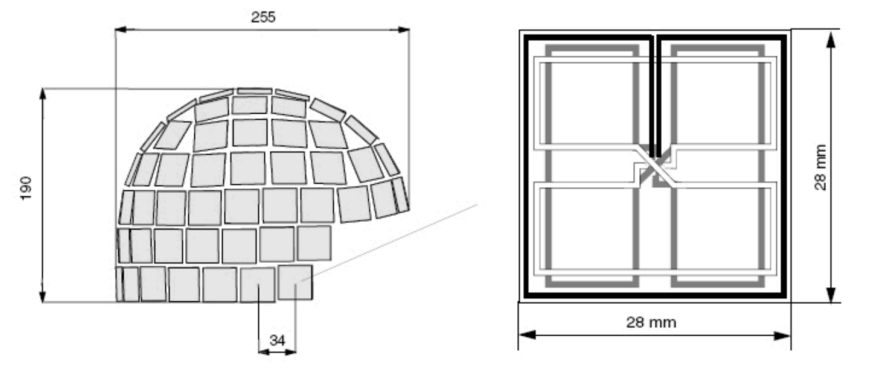

- Elekta Neuromag system has 306 helium-cooled SQUID sensors: 102 radial magnetometers and 204 planar gradiometers
- Magnetometers measure magnetic field strength perpendicular to surface of sensors (z-axis), gradiometers measure magnetic field changes (x and y direction)
- Has also EEG recording capabilities + ECG and EOG

#### MEG and artefacts: What we (want to) measure

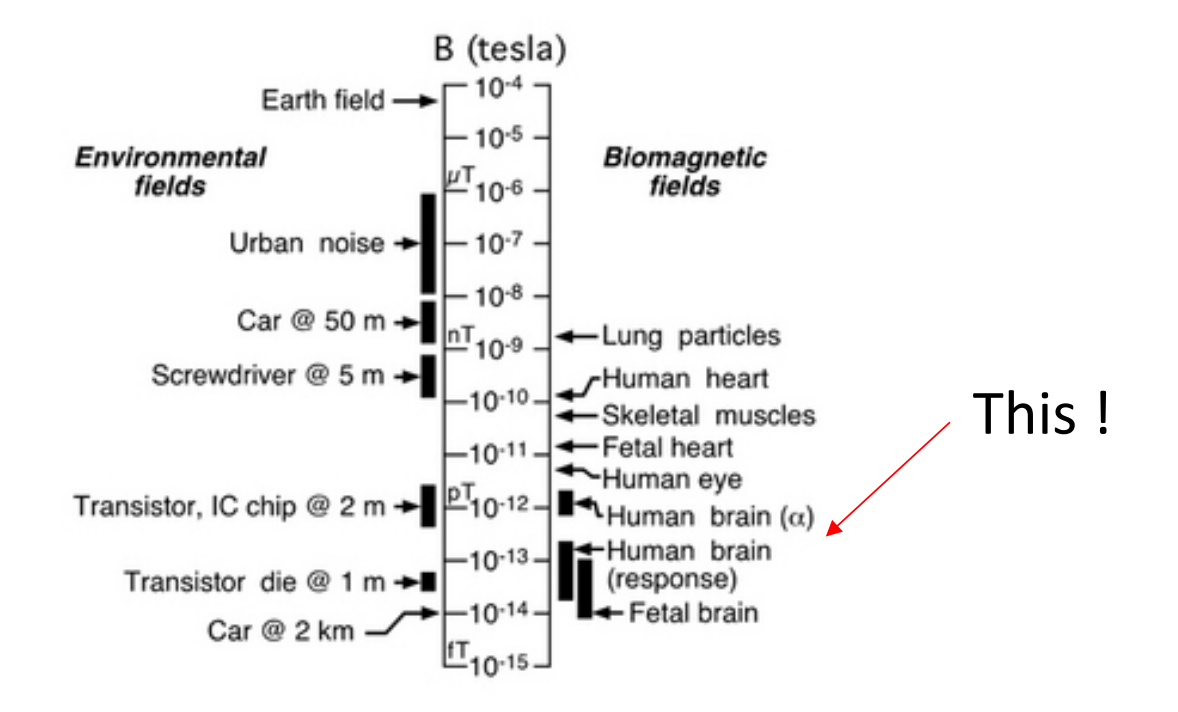

## Session 1: Overview

- Introduction: typical MEG artefacts
- Manual Preprocessing:
	- Using the maxfilter
	- Filtering and downsampling
	- Visual Inspection of data: OSLview
	- De-noising data: artefact rejection by using independent component analysis (AFRICA)
- Automated Preprocessing:
	- Using OSL's preprocessing tool (OPT)

# MEG and artefacts: Common sources

- Biological artifacts
	- Saccades, blinks, microsaccades
	- Muscular artefacts
	- Heartbeat
	- Respiration
- Electrical/other
	- 50 Hz line noise
	- Scanner artifacts (jumps, spikes)
	- Channel saturation
	- MRI magnetisation
	- Subject movements

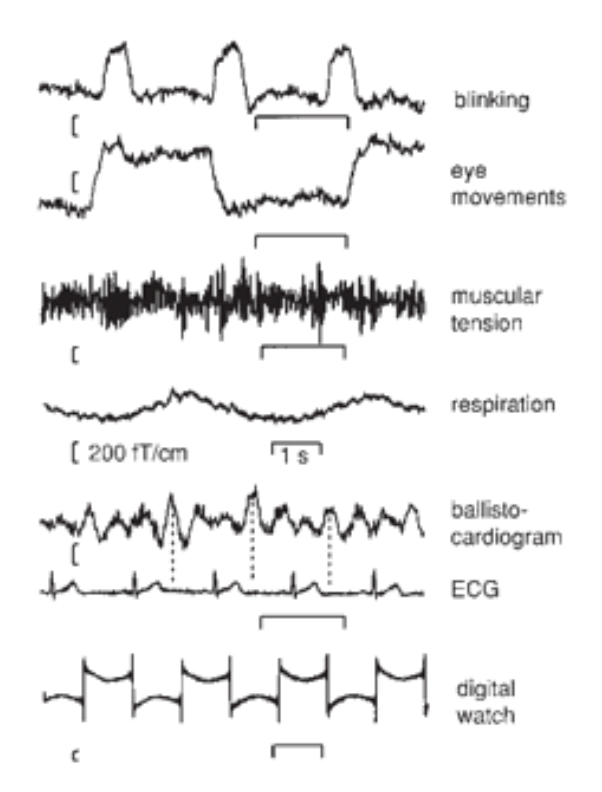

# Strategies for dealing with artefacts

- Before and during acquisition:
	- Avoid them (eye blinks, movements etc.)!
- Post-acquisition:
	- Maxfilter noise suppression
	- Filter out problematic frequencies
	- Removing bad periods by visual inspection
	- Use ICA to remove problematic components
	- --> the more you know about them, the better, e.g by recording ECG and EOG (see later)

## Manual preprocessing: Maxfilter

• Maxfilter is proprietary software provided by Elekta for their scanner, which implements a signal space separation (SSS) algorithm to reduce external noise  $(b_{out})$ :

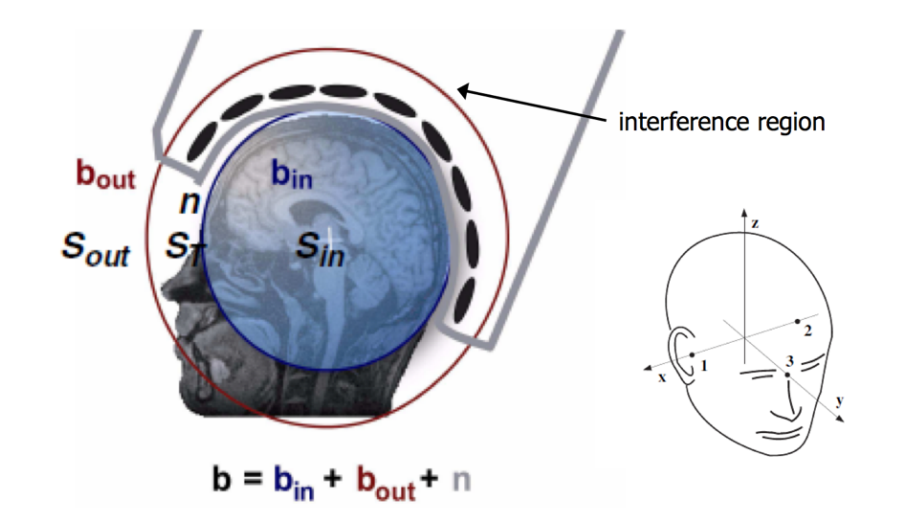

Maxfilter can also do:

Movement compensation Alignment Detect bad channels Downsample data

### Manual preprocessing: Filtering and downsampling

- Efficient for removing of low-frequency drifts and line-noise
- Downside: Might distort your signal of interest:
	- Task data: Phase, latency of evoked fields
	- Rest data: Connectivity measures?
- $\rightarrow$  Conservative use of filtering; always inspect your data after filtering!
- Downsampling: optional

Manual preprocessing: Visual inspection for bad periods

- Important step during manual preprocessing
- But: Equally important to double-check performance during automatic preprocessing!
- Downside: Complete loss of rejected data (channels / periods / trials)
- We will use our OSI view data viewer to do this:

#### Manual preprocessing: Visual inspection with OSLview

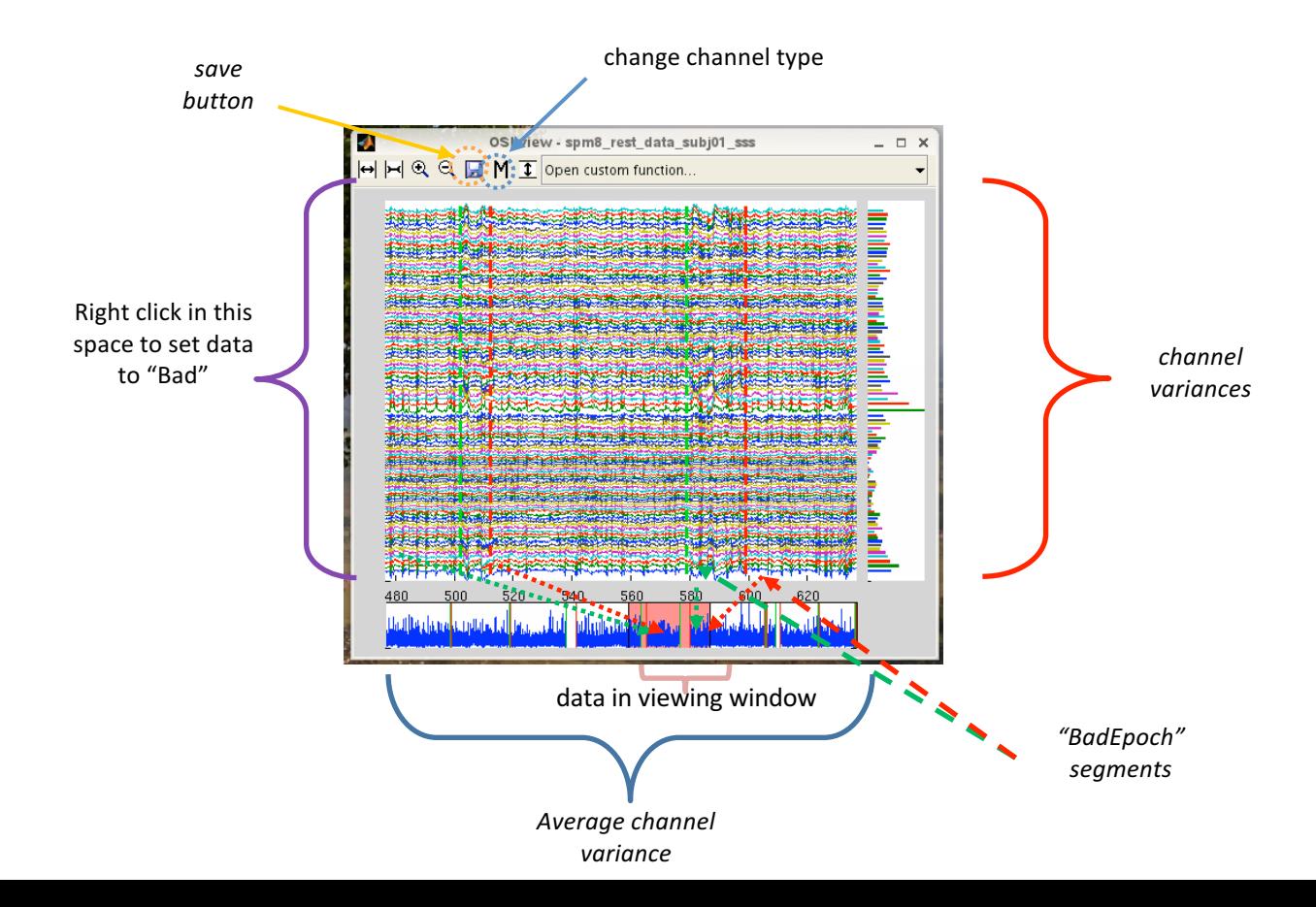

## Manual preprocessing: AfRICA: Artefact rejection using Independent Component Analysis (AfRICA)

ICA is a data-driven BBS algorithm to split our MEG data (Y)

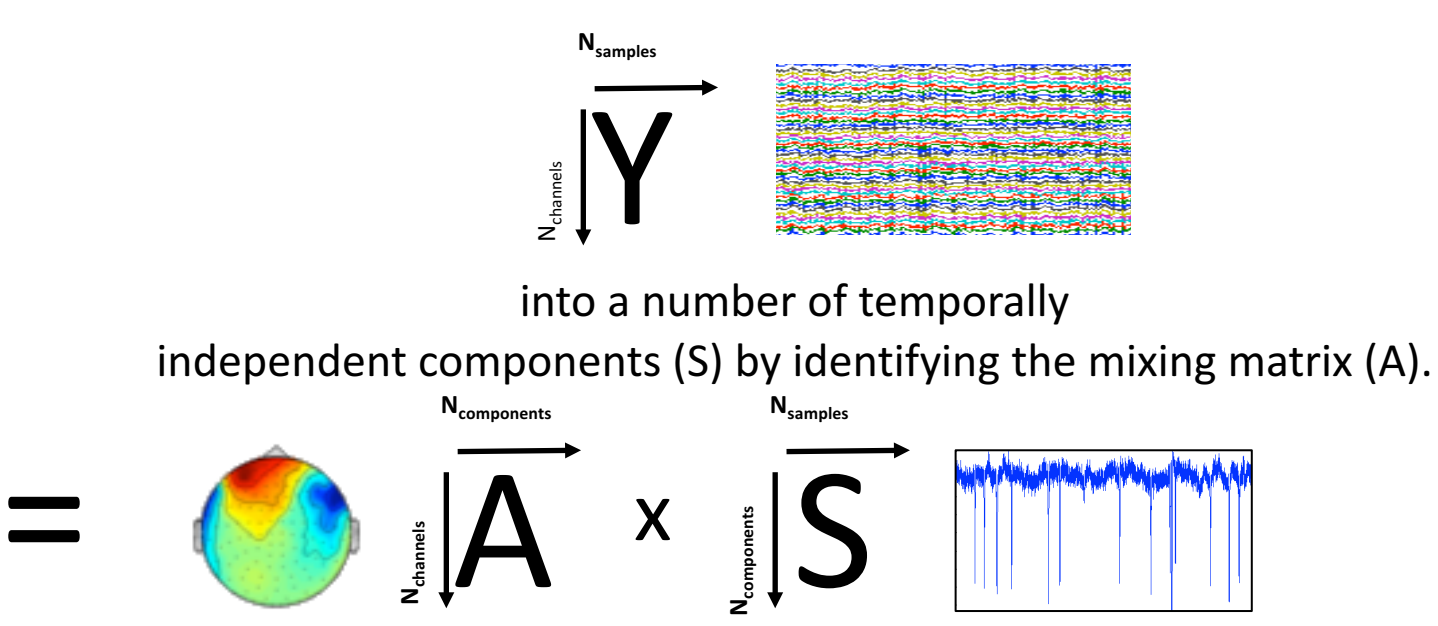

# How ICA works

The key ingredient: A mixture of signals is always **more Gaussian** than the underlying signals (aka the central limit theorem).

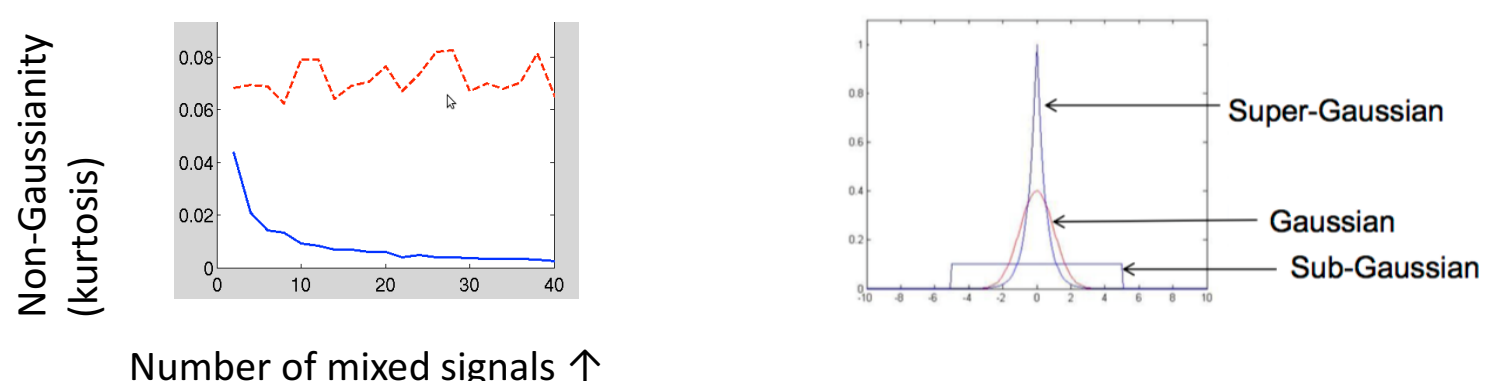

• Means: By searching for the set of maximally non-Gaussian signals we can reverse the mixing process and recover our unknown sources.

# How ICA works

The key ingredient: A mixture of signals is always **more Gaussian** than the underlying signals (aka the central limit theorem).

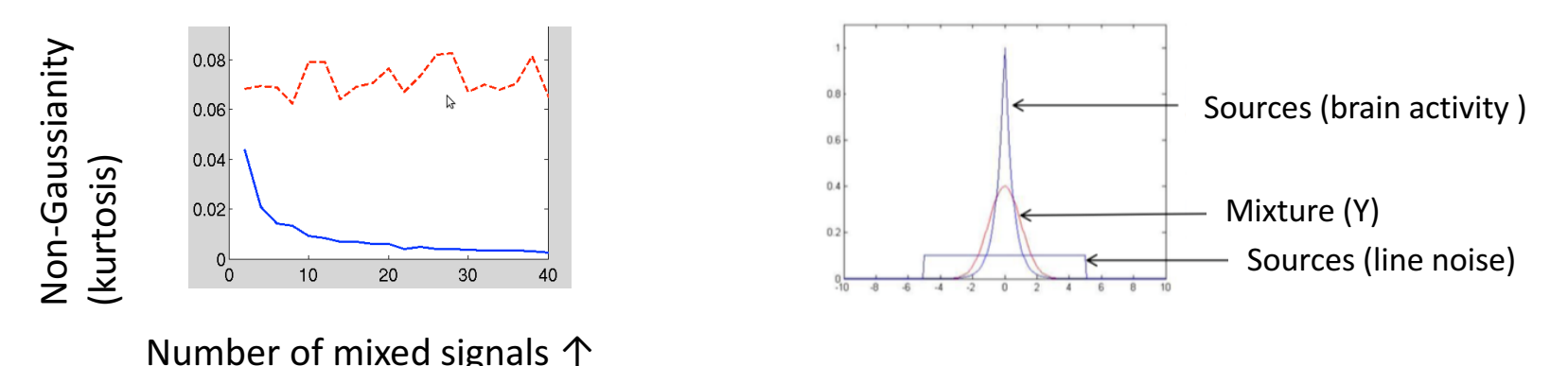

- Means: By searching for the set of maximally non-Gaussian signals we can reverse the mixing process and recover our unknown sources.
- Does not work with Gaussian sources ...

# AfRICA: Classifying components

• Now, having independent components is great, but which of the sources are artefacts?

- AfrICA offers ways to guide you:
	- Visual inspection
		- Time course, spectrum, topography
	- Correlation with external signals
		- If you have acquired ECG or EOG then AfRICA will sort the indepent components according to their similarity

#### AfrICA: User interface

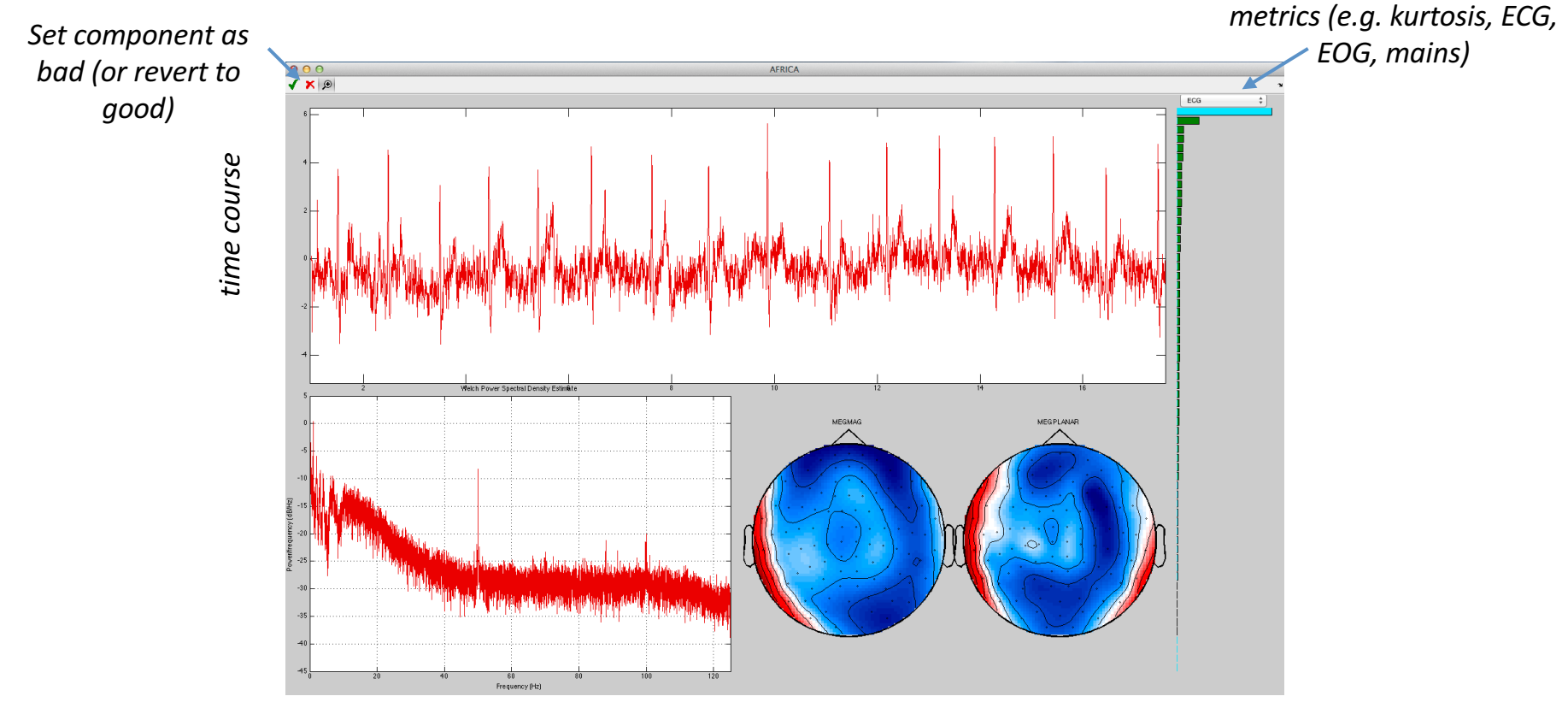

*power spectrum*

*sensor topographies*

# AfrICA: Typical components

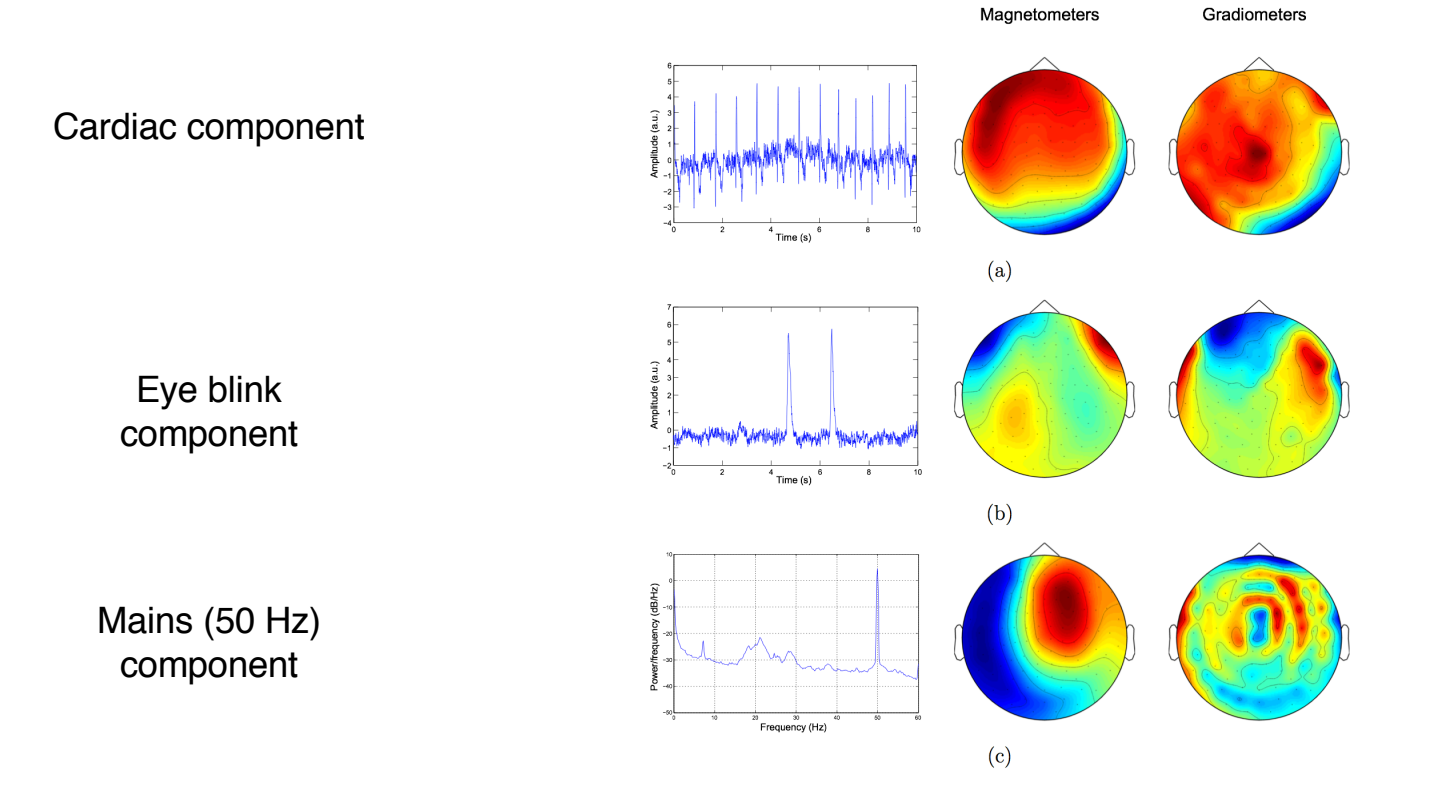

# AfrICA: Removing components

• Once we know the contribution of the bad components

$$
Y_{artif} = A_{artif} * S_{artif}
$$

to our data, we can simply remove them:

$$
Y_{clean} = Y - Y_{artif}
$$

- This linear operation can be rewritten as a matrix operation from Y to Y<sub>clean</sub>
- $\rightarrow$  Whenever you want, you can simply transform your original data *Y* into *Y*<sub>clean</sub> by applying that matrix multiplication on the fly, i.e. online, no need for<br>a new data set!
- That's called an 'online montage'!

#### Your output after running the manual pipeline

- You should have created new files with a prefix indicating the preprocessing performed on the data, .e.g
	- 'f' for filtering
	- 'd' for downsampling
	- 'A' for the AFRICA denoised data
	- 'e' for epoching
- Same naming convention for the automated OPT pipeline!

# Automatic preprocessing with OPT

- Wouldn't it be great to do all the previous steps just automatically and lean back?
- OSL's preprocessing tool (OPT) allows you to do that!

# OPT's fully automated pipeline:

OPT runs through the following pipeline steps (any of which can be optionally turned off):

- Elekta Neuromag data: Runs the "Double Maxfilter Procedure"
- Conversion of data into SPM format
- Downsampling
- Filtering (hi-pass, notch, ...)
- Marking bad segments
- Automated AFRICA denoising
- Coregistration (needed if intending to do subsequent analysis in source space)
- Epoching (If appropriate)
- Automated outlier trial and channel rejection

# OPT data input

Data can be input as:

- Either (only for Elekta Neuromag data):
- - the full path of the raw fif files (pre-SSS) to pass to the Maxfilter

• Or:

- - the full path of the input files that will be passed to the SPM convert function (for Elekta Neuromag data this will be post-SSS .fif files
- Or:
- - the full path of the (already converted) SPM MEEG files

## Run OPT

Use osl check opt call to setup an OPT struct:

- *opt= osl\_check\_opt(opt);*
- Requires only limited mandatory settings
- Fills other field with default values (which can then be adjusted before running)

Use osl run opt to run an OPT:

• *opt=osl\_run\_opt(opt);*

# OPT output

- Results are stored in the directory specified in opt.dirname, with a '.opt' suffix
- *opt=osl\_run\_opt(opt)* returns a results field: *opt.results*
- This contains:
- *opt.results.logfile* (file containing the matlab text output)
- *opt.results.report*: (Web page report with diagnostic plots)
- *opt.results.spm\_files*: (list of SPM MEEG object files for the continuous data, e.g. to pass into an OAT analysis)
- *opt.results.spm\_files\_epoched*: (list of SPM MEEG object files for the epoched data, e.g. to pass into an OAT analysis)

# Today's practicals

- Practicals + data are on the OSL Wiki
- Practical corresponds to this lectures and has two parts:
- 1) Manual Preprocessing Pipeline
- 2) Automated Preprocessing Pipeline (OPT)

# Recommended reading

- Look at and use the OSL Wiki!
- Independent Component Analysis (easy, but a whole book)
	- Independent Component Analysis A Tutorial Introduction James V. Stone
- fastICA & ICASSO (advanced)
	- Hyvärinen, A., 1999. Fast and robust fixed-point algorithms for independent component analysis. IEEE Trans. Neural Netw. 10 (3), 626-634.
- ICA de-noising in MEG (relevant)
	- Mantini, D., et al. 2011. A Signal-Processing Pipeline for Magnetoencephalography Resting-<br>State Networks. Brain Connectivity, 1(1), 49–59.
- I want a demo!
	- Finnish cocktail party here: https://research.ics.aalto.fi/ica/cocktail/cocktail\_en.cgihttps://research.ics.aalto.fi/ica/cockta il/cocktail\_en.cgi